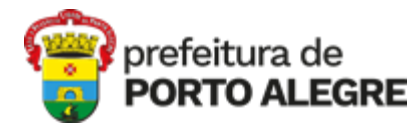

## **SECRETARIA MUNICIPAL DE ADMINISTRAÇÃO E PATRIMÔNIO EQUIPE DE SELEÇÃO - CSI/DGPES/SMAP**

## **ANEXO II – INSTRUÇÕES PARA GERAÇÃO DO DAM (boleto bancário)**

Após o cadastro da inscrição, mediante o preenchimento do formulário eletrônico disponível no site [www.fundatec.org.br,](http://www.fundatec.org.br/) o candidato deverá emitir o Documento de Arrecadação Municipal – DAM (boleto bancário) para pagamento da taxa de inscrição.

A tela para geração do DAM (boleto bancário) será disponibilizada automaticamente após a finalização do cadastro da inscrição.

Seguem as instruções para preenchimento, conforme imagem ilustrativa abaixo:

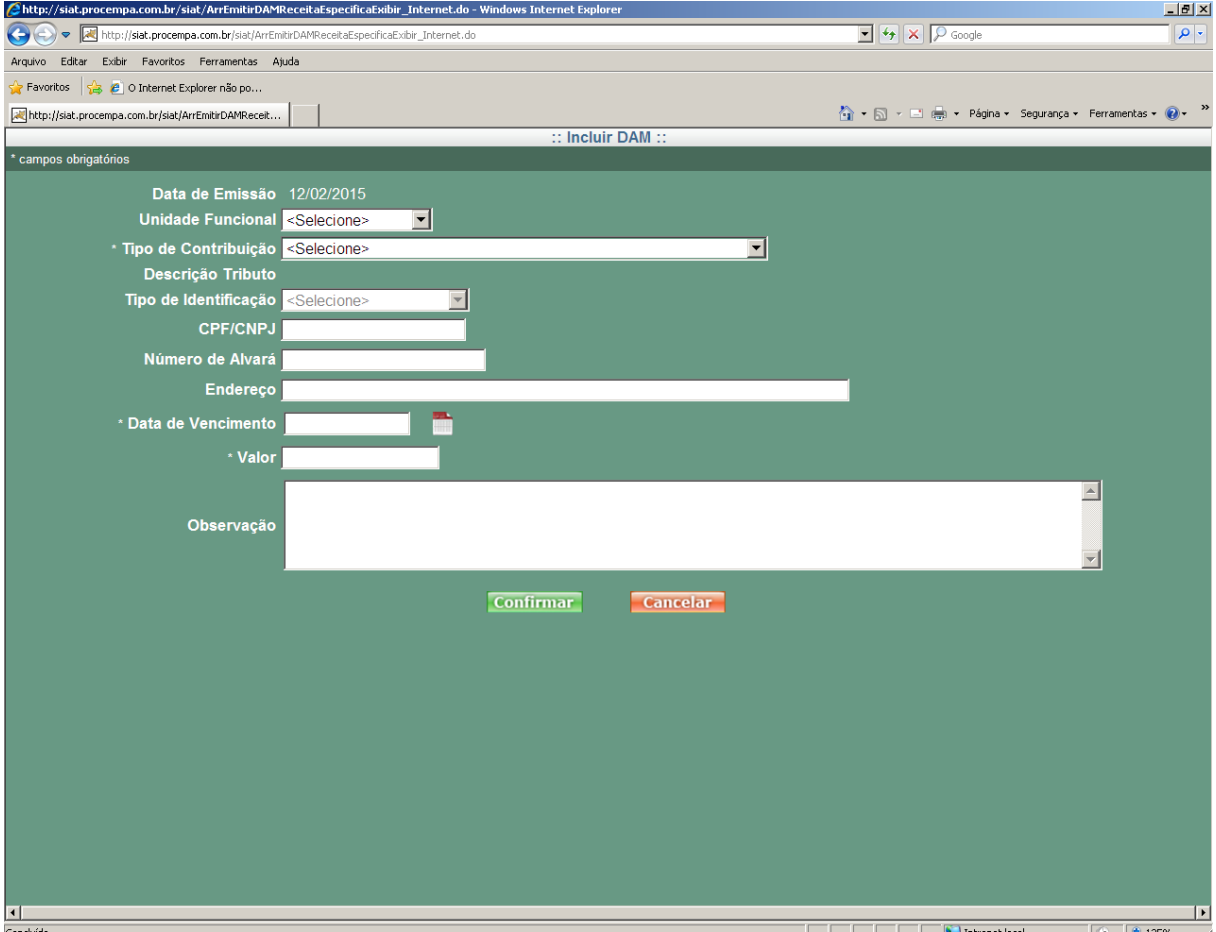

**Unidade Funcional**: Não preencha. (o candidato não deve preencher aqui!!)

**Tipo de Contribuição**: Selecione o concurso em que se inscreveu, conforme código constante no quadro do preâmbulo desse Edital (CP de cada cargo).

**Tipo de Identificação**: Não preencha

**CPF/CNPJ**: Preencha com o CPF cadastrado na inscrição.

**Número de Alvará**: Não preencha.

**Endereço:** Preenchimento opcional.

**Data de Vencimento**: Selecione a data de vencimento prevista no subitem 6.4, do Edital.

**Valor**: Será preenchido automaticamente, conforme o concurso selecionado.

**Observação:** Não preencha.

**Atenção:** - O nome e endereço serão gerados, automaticamente, conforme base de dados da Secretaria Municipal da Fazenda. Desconsiderar dados não atualizados, pois a validação da inscrição será somente pelo CPF do candidato. Para fins de homologação da inscrição serão considerados os dados informados pelo candidato no momento da sua inscrição.

- O documento gerado poderá apresentar o código NULL, sem identificação nominal do candidato, sendo considerado válido a partir da identificação do CPF do candidato.